# **Foreman - Feature #1500**

# **fails gracefully when hypervisor has gone away**

02/22/2012 10:46 AM - Adrian Bridgett

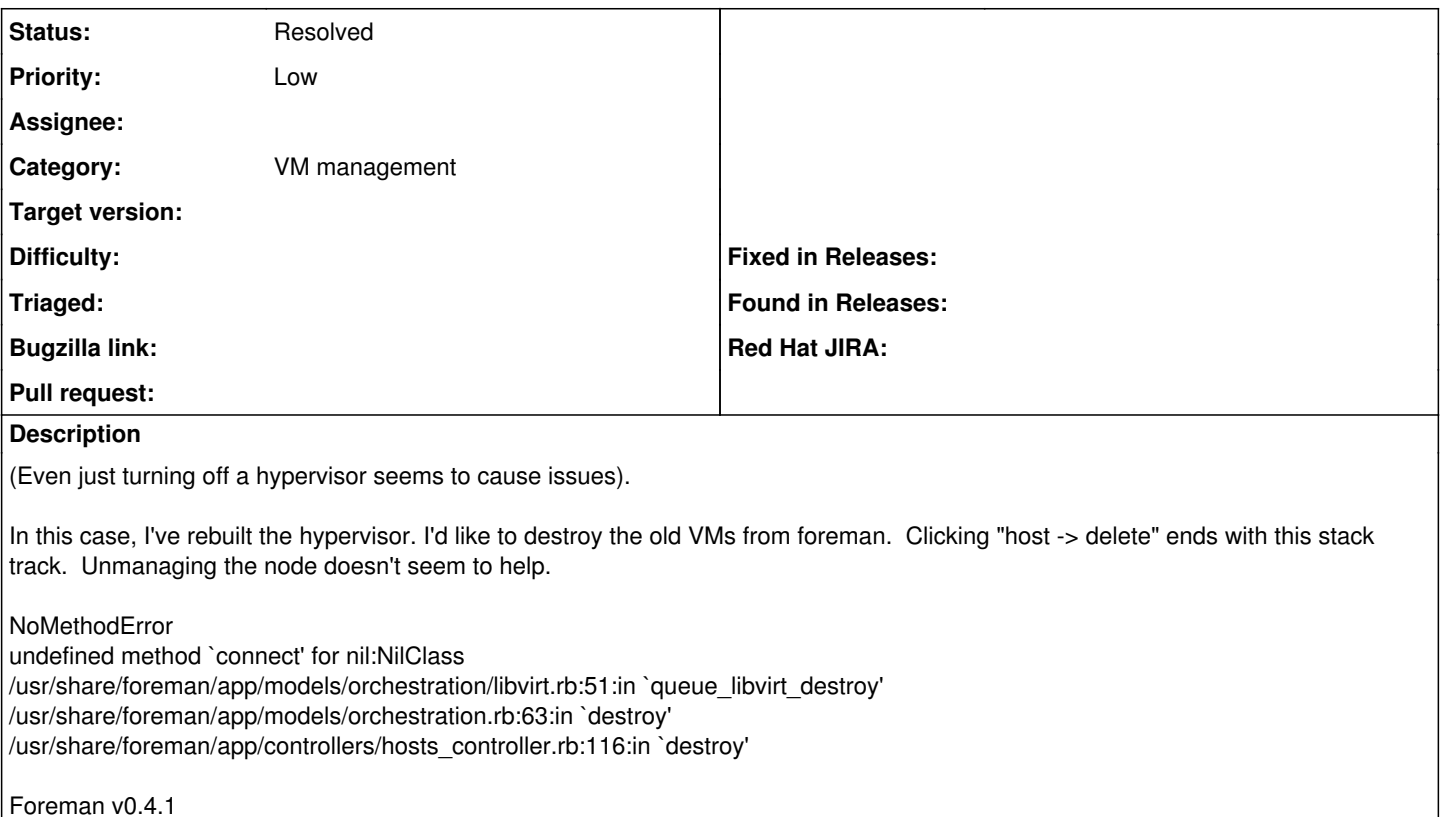

#### **History**

#### **#1 - 02/22/2012 10:54 AM - Adrian Bridgett**

Hmm, bizarely it's now working. I've trying from the "all hosts" screen rather than the "host foo -> delete" screen this time.

## **#2 - 11/15/2012 10:42 AM - Benjamin Papillon**

*- Tracker changed from Bug to Feature*

*- Subject changed from fails when hypervisor has gone away to fails gracefully when hypervisor has gone away*

Aside from using computer ressources instead of Hypervisor code, try to get a graceful error when hypervisor/computer ressource is not available

## **#3 - 02/29/2016 11:26 AM - Greg Sutcliffe**

- *Description updated*
- *Status changed from New to Resolved*

You can now disassociate a vm from it's hypervisor in the edit page, which then allows you to delete it without the htpervisor being present. As such, I think we can close this - do re-open if you still see issues.